# *PCR340 Series*

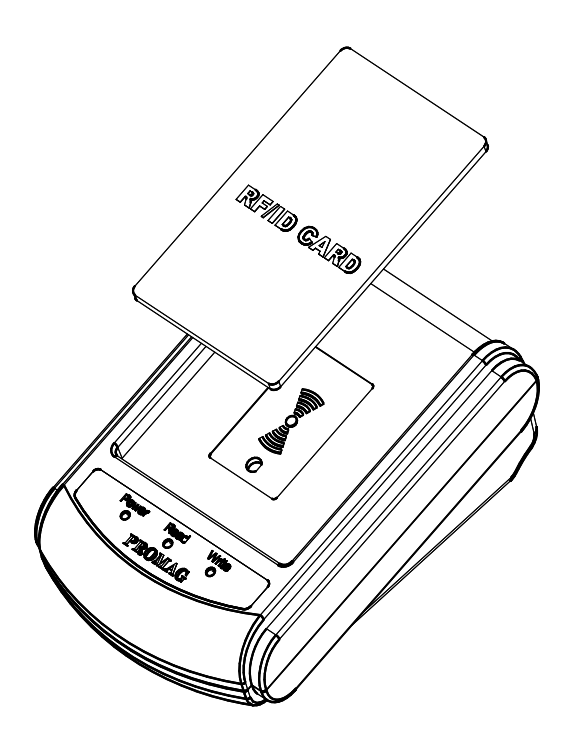

# *Dual Frequency RFID Reader*

**Manual Part Number: TM951119 REV: C** JAN 2008

**GIGA-TMS** 

**REGISTERED TO ISO 9001:2000** 

8F, No.31, Lane 169, Kang-Ning St., Hsi-Chih Taipei Hsien, 221 Taiwan TEL:(886) 2-2695-4214 FAX:(886) 2-2695-4213 **www.gigatms.com.tw**

# **Content**

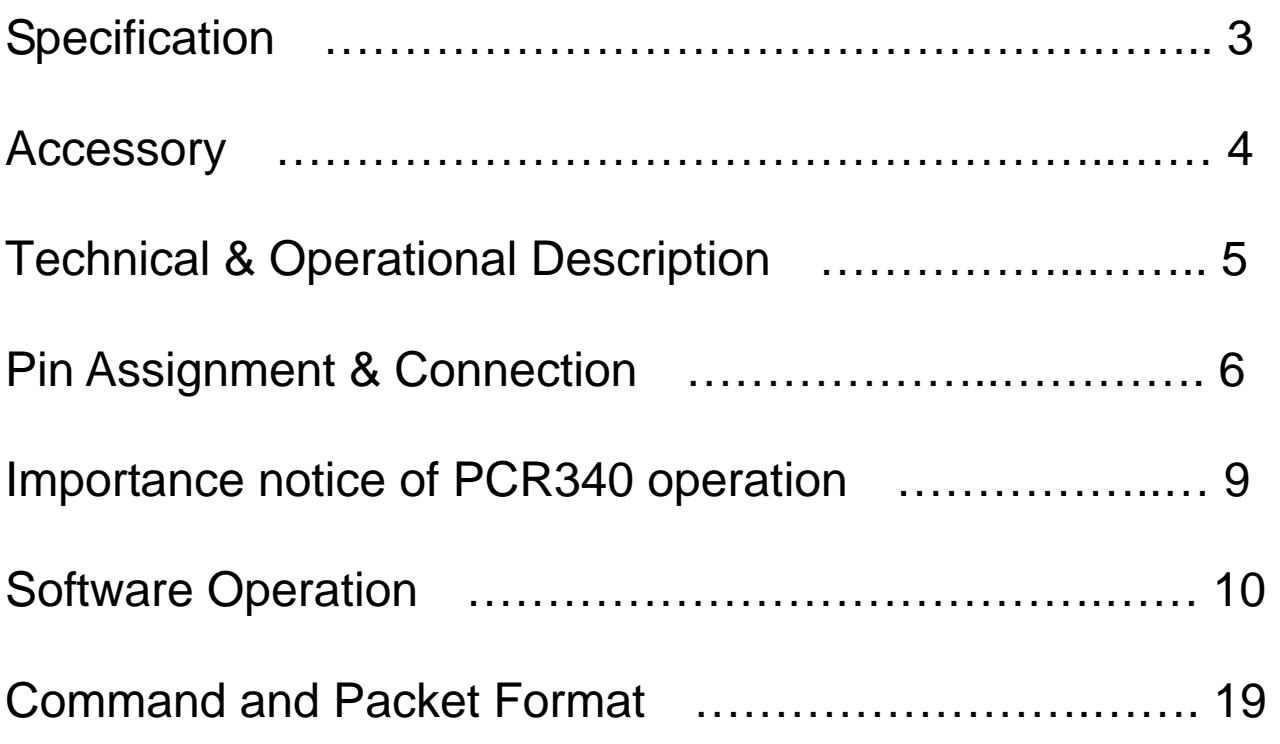

# **Specification**

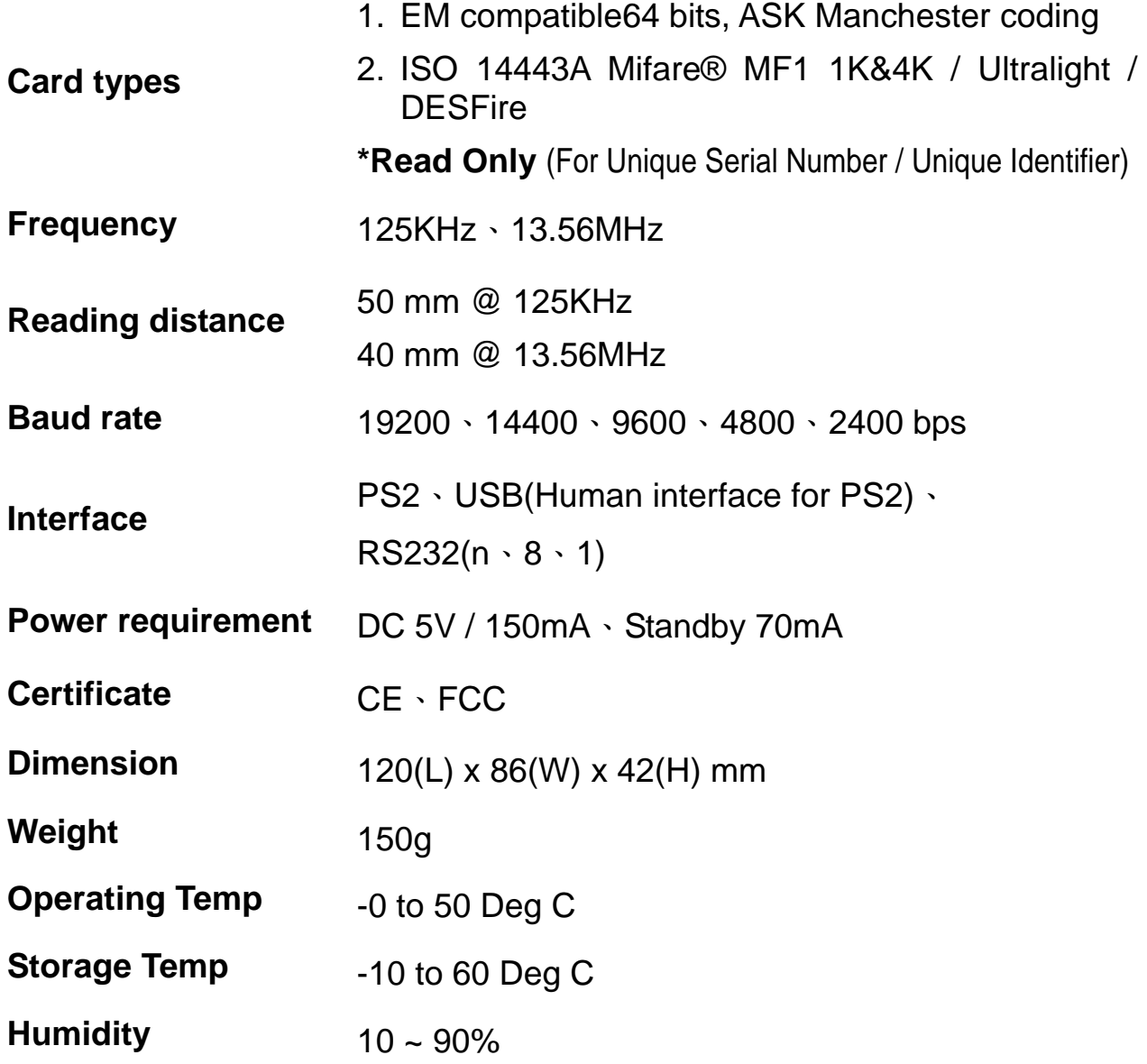

# **Accessory**

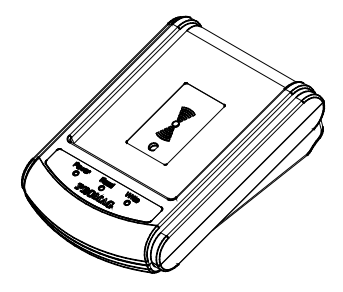

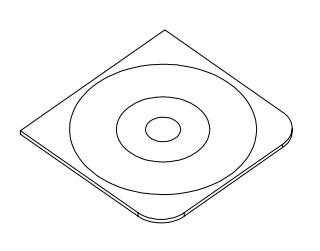

**Main Unit Configure Software ( PCR340 ) ( DISK5274 )** 

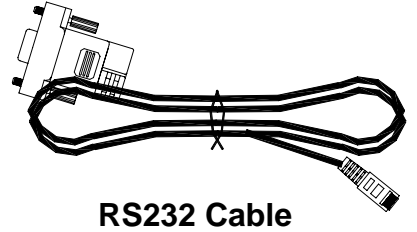

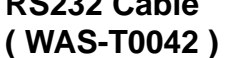

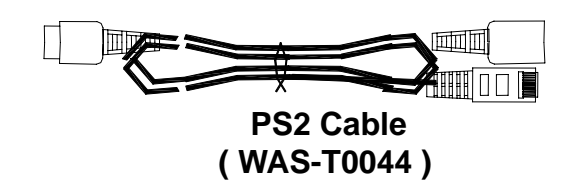

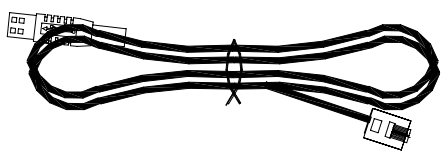

**USB Cable ( WAS-T0043 )**

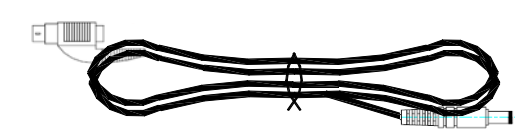

 **Mini Din Power Cable ( WAS-1536A )**

# **Technical & Operational Description**

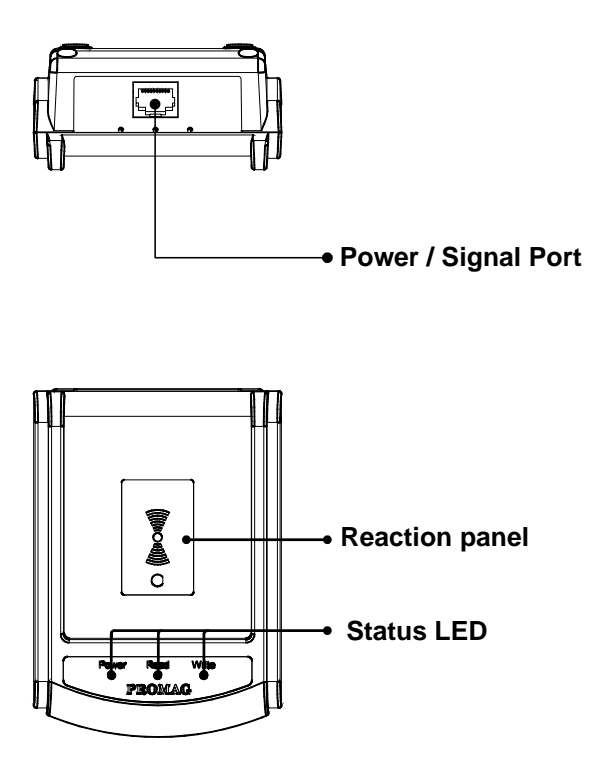

# **Power / Signal port:**

Direct power from USB and PS2 connection or use external power supply for RS-232 connection.

### **Reaction Panel**

Put the card on reaction panel to read the card information.

## **Status LED**

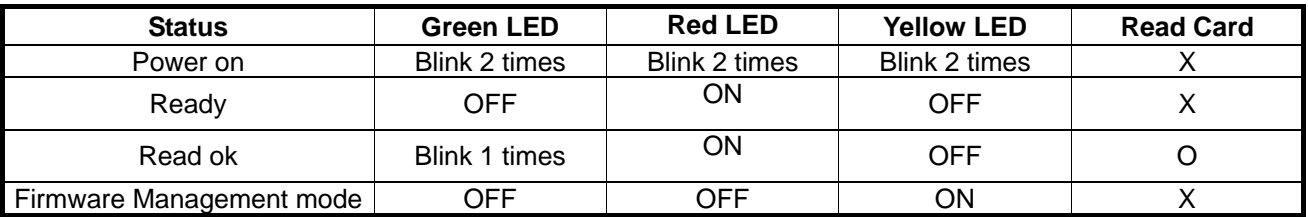

# **Pin Assignment & Connection WAS-T0042 pin assignment:**

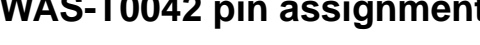

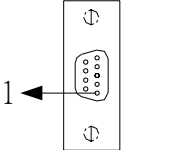

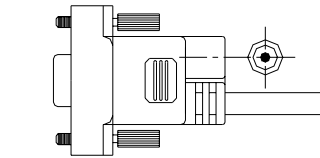

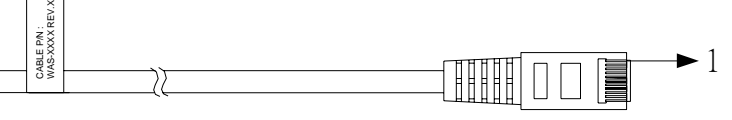

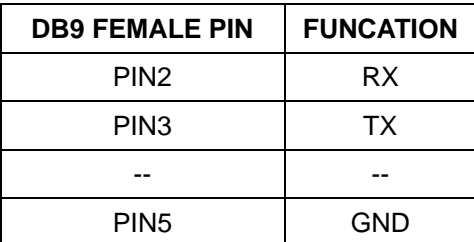

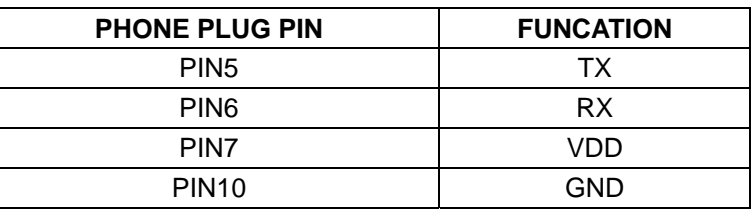

# **Connection:**

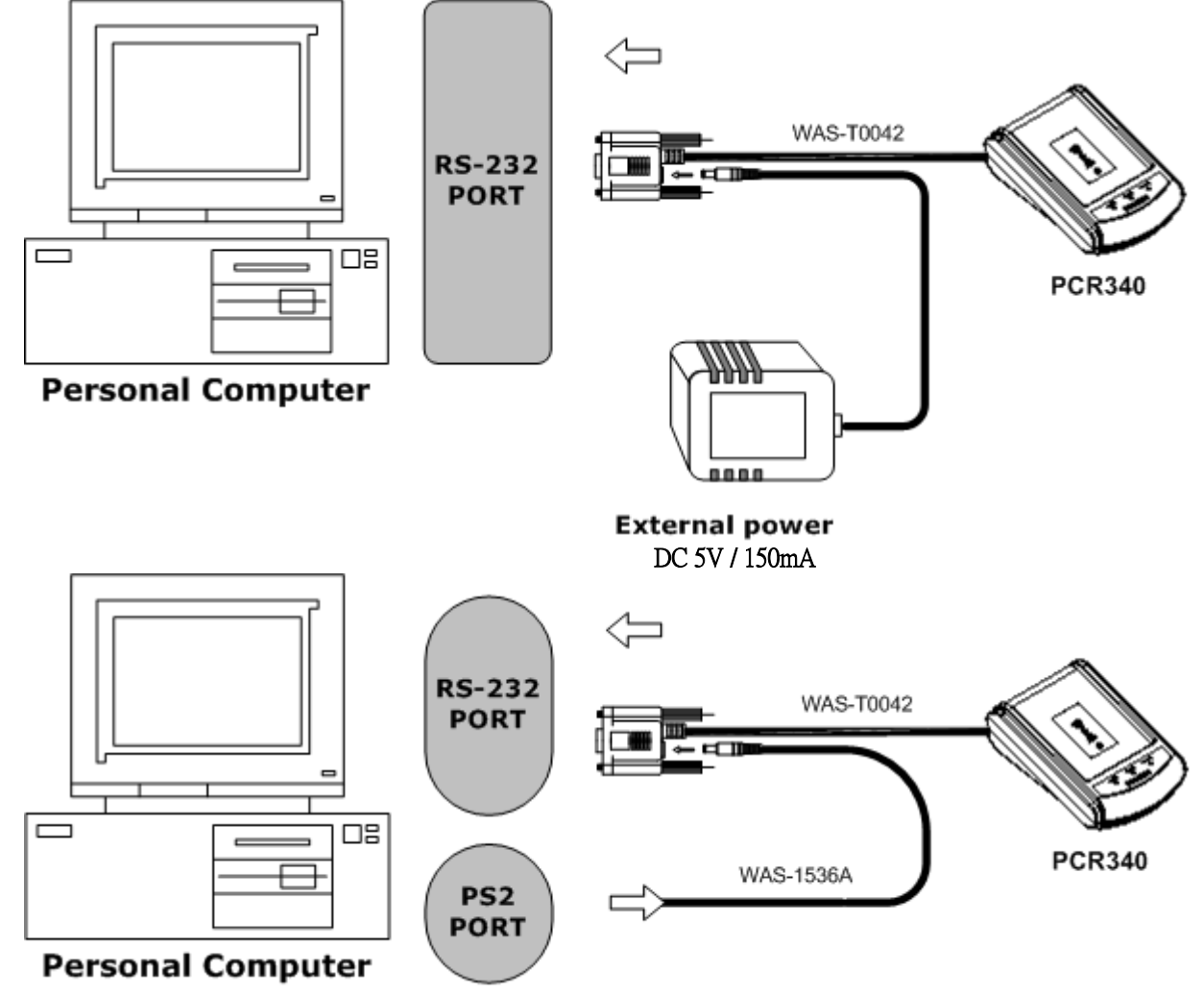

# **WAS-T0043 pin assignment:**

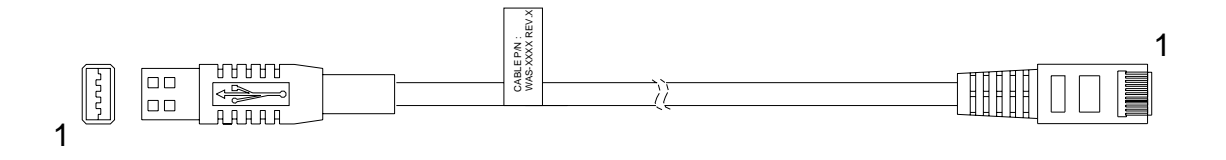

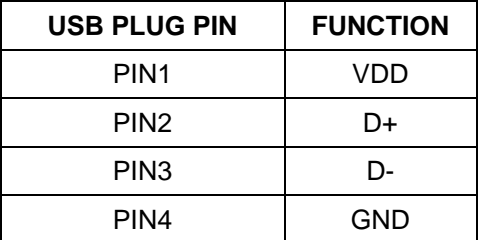

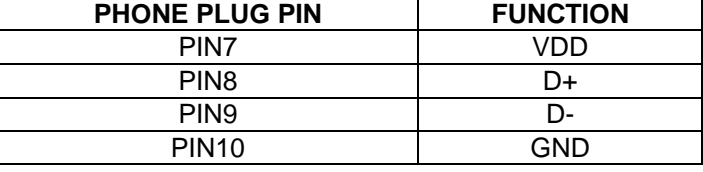

# **Connection:**

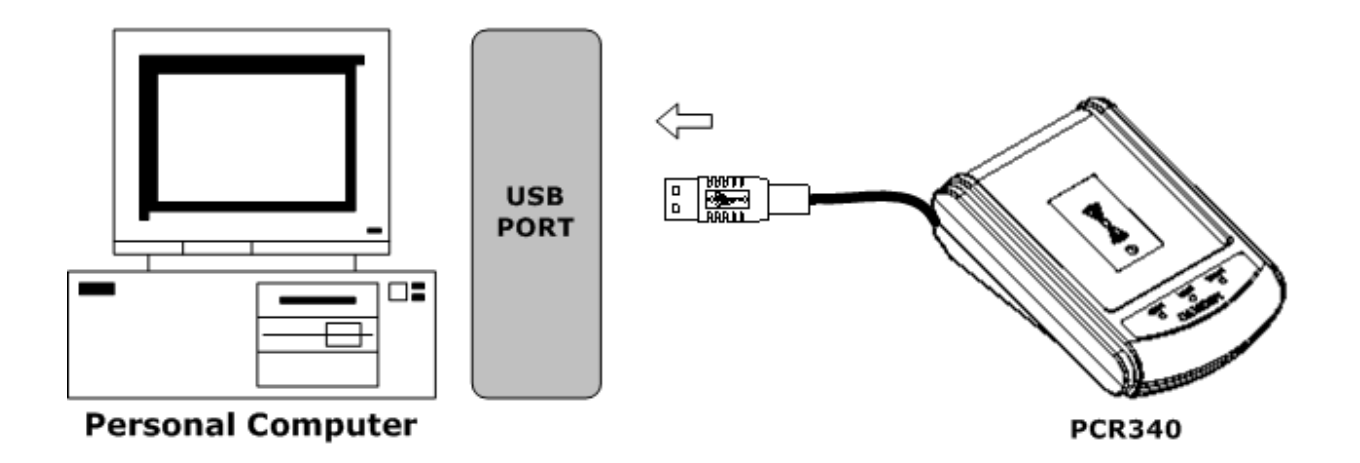

# **WAS-T0044 pin assignment:**

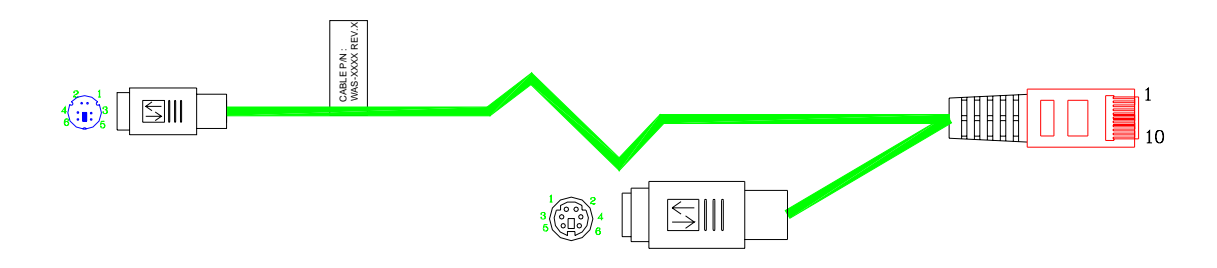

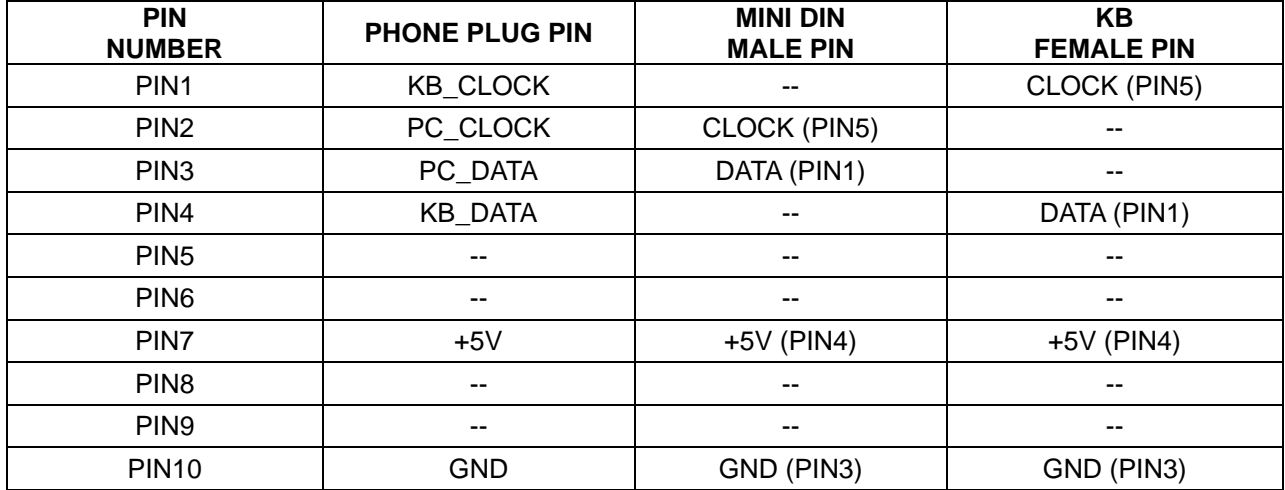

# **Connection:**

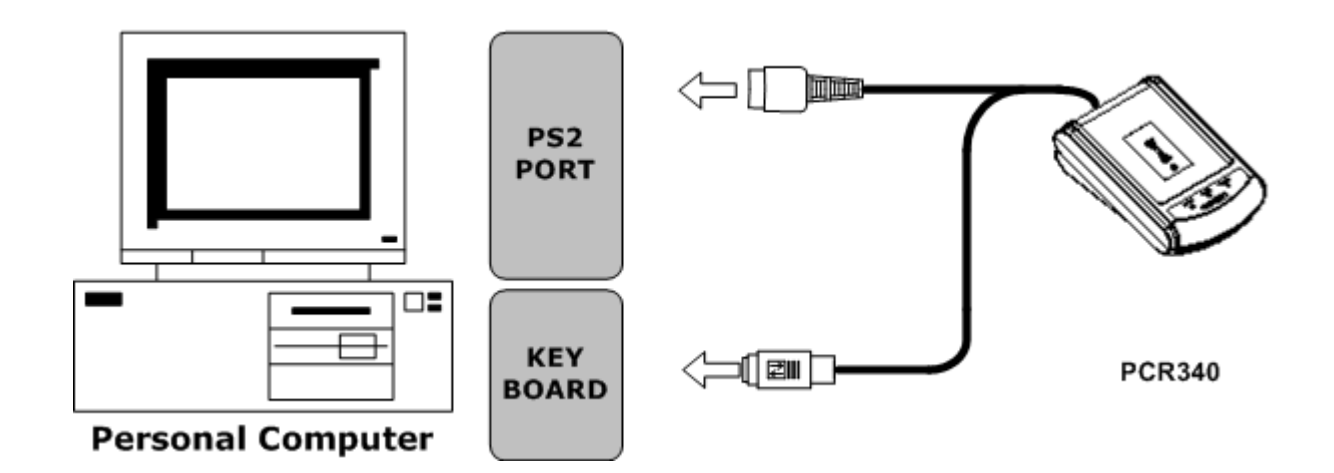

# **Importance notice of PCR340 operation**

- **1. To reach the ideal performance, please keep away from the other RFID readers at about 50 cm distance while the PCR340 is in operation to avoid the interference**
- **2. Once continuous card reading is completed, hold for a while for Green LED goes off to access the next card reading.**
- 3. **When the PC is powered on, do not put the RFID card on the reaction panel to avoid an error message occurs.**

# **Software Operation**

**First connect PCR340 with PC through RS-232 port , then run demo software on the disk.** 

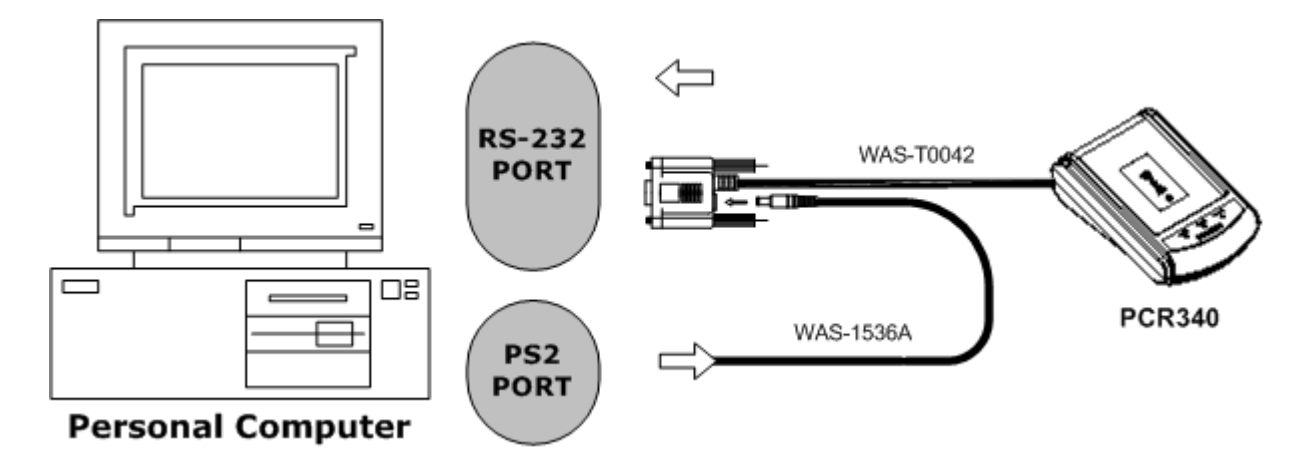

# **Step 1: Main page**

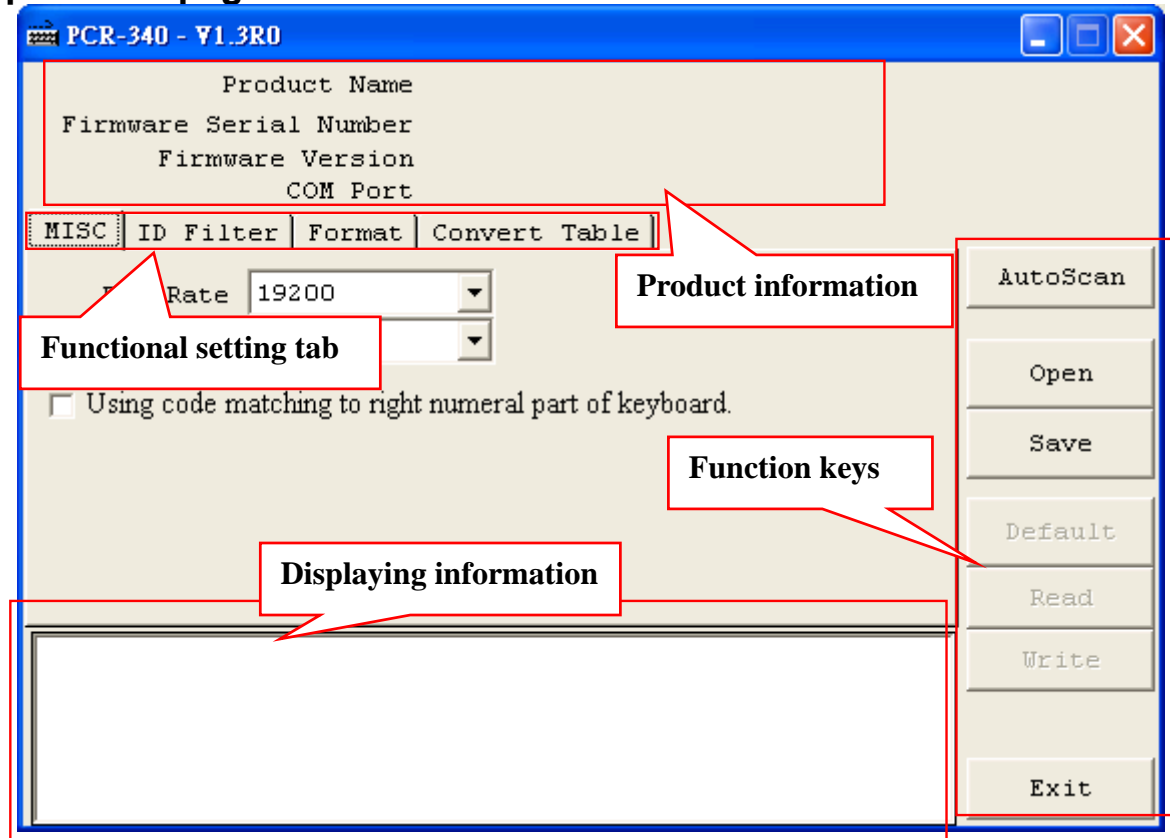

# **Step 2: Auto Scan**

Click"AUTO SCAN" to communicate with PC. The software will detect PCR340 and related setting. If the communication is successful, it will show"Found PCR-340" and product information as below :

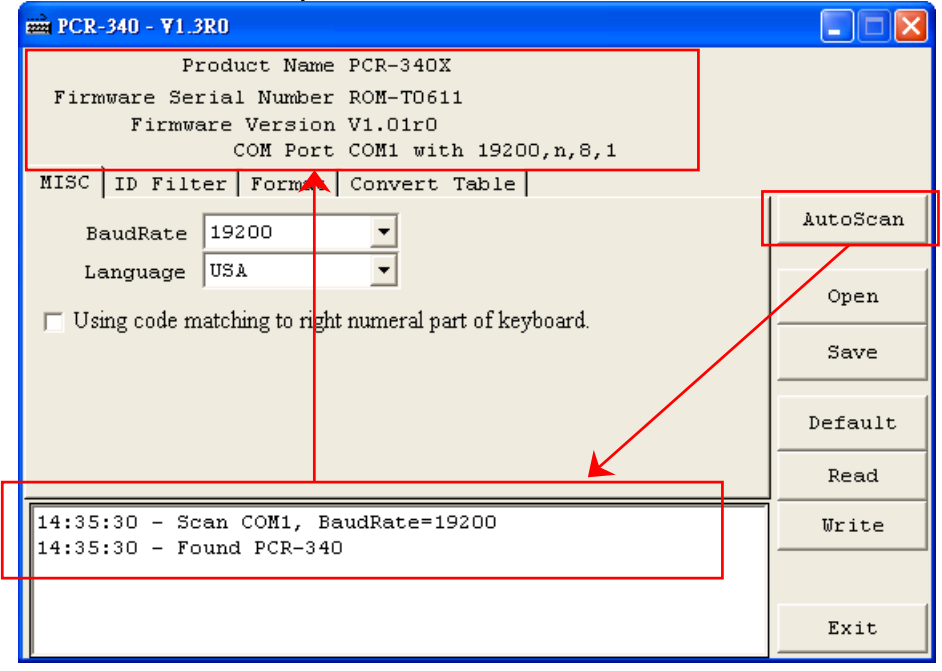

## **Step 3: MISC Settings**

Click MISC to set "Baudrate", "Language (Keyboard type)" & "Using code matching to right numeral part of keyboard" if necessary and click "Write" to save the new settings to PCR340. If baudrate is changed, please turn off PCR340 and then you will get new baudrate after power on PCR340.

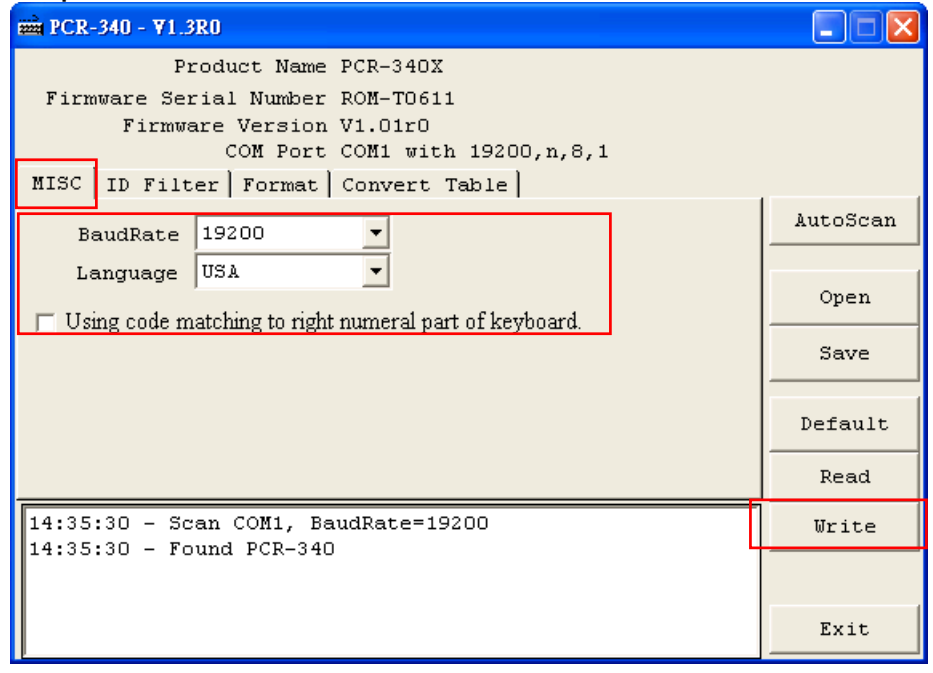

# **Step 4: ID Filter**

Click "ID Filter" to set different card formats for data output after reading. Choose the card type and set the range/length of data information. Then, click "Write" to save the new setting to PCR340.

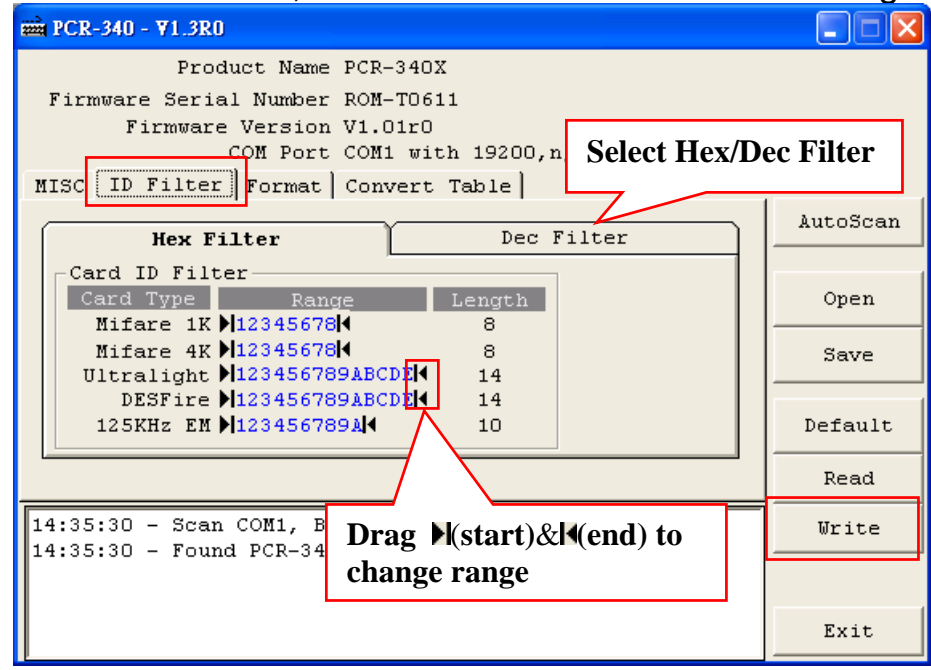

# **Step 5: Format**

Click "Format" to set Prefix code, Postfix code and OnRemove message and Delimiter if necessary. If you want to show the card type when you read a card, click to enable "Display Card Type". Then click "Write" to finish the setting and save it to PCR340.

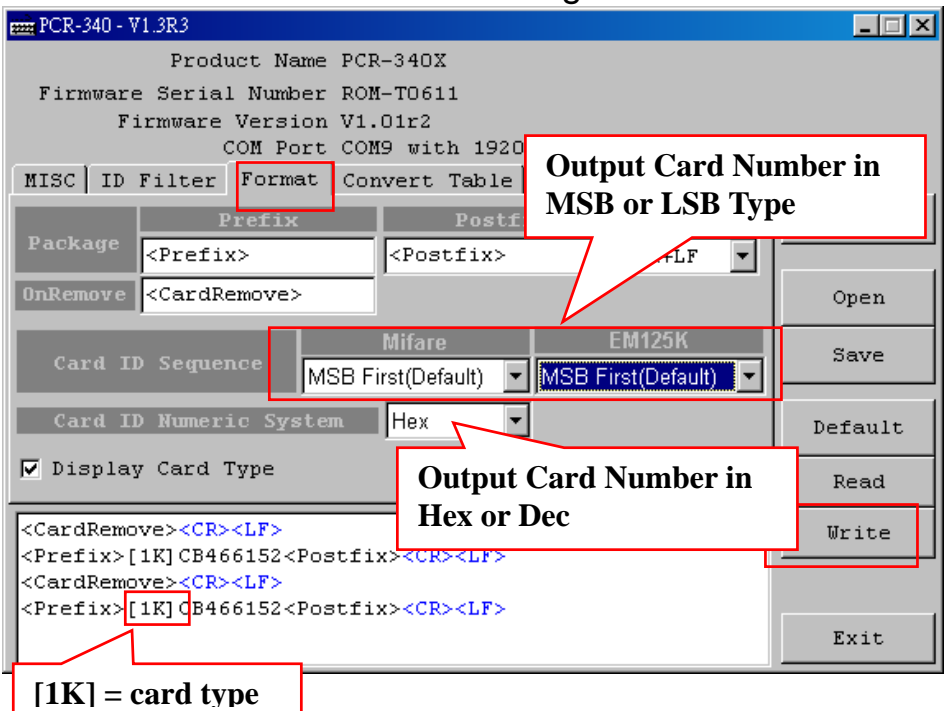

# **Step 6: Convert Table**

If you want to show alphabetical string instead of showing card number, click "Convert Table" to edit the message with the following processes:

**A) Click "Format" and enable [Output by string table]** 

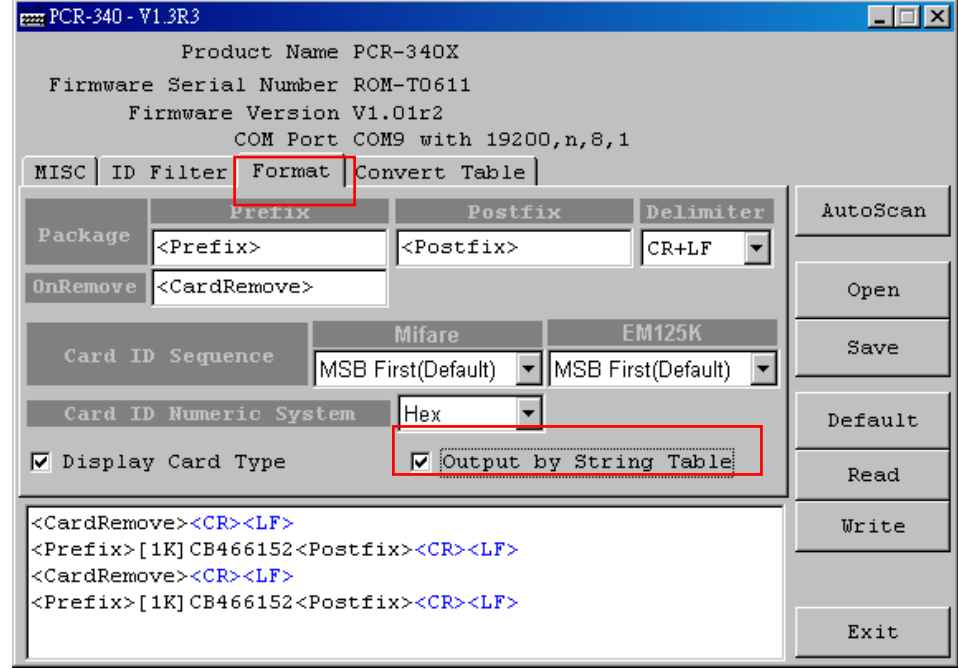

## **B) Then click "Convert Table" and add a card to table**

**Click the "Card ID" to enable/disable the ID & click the "Read" to get the card ID (After enable "Auto Read", you'll get the card number automatically when you read a card)**

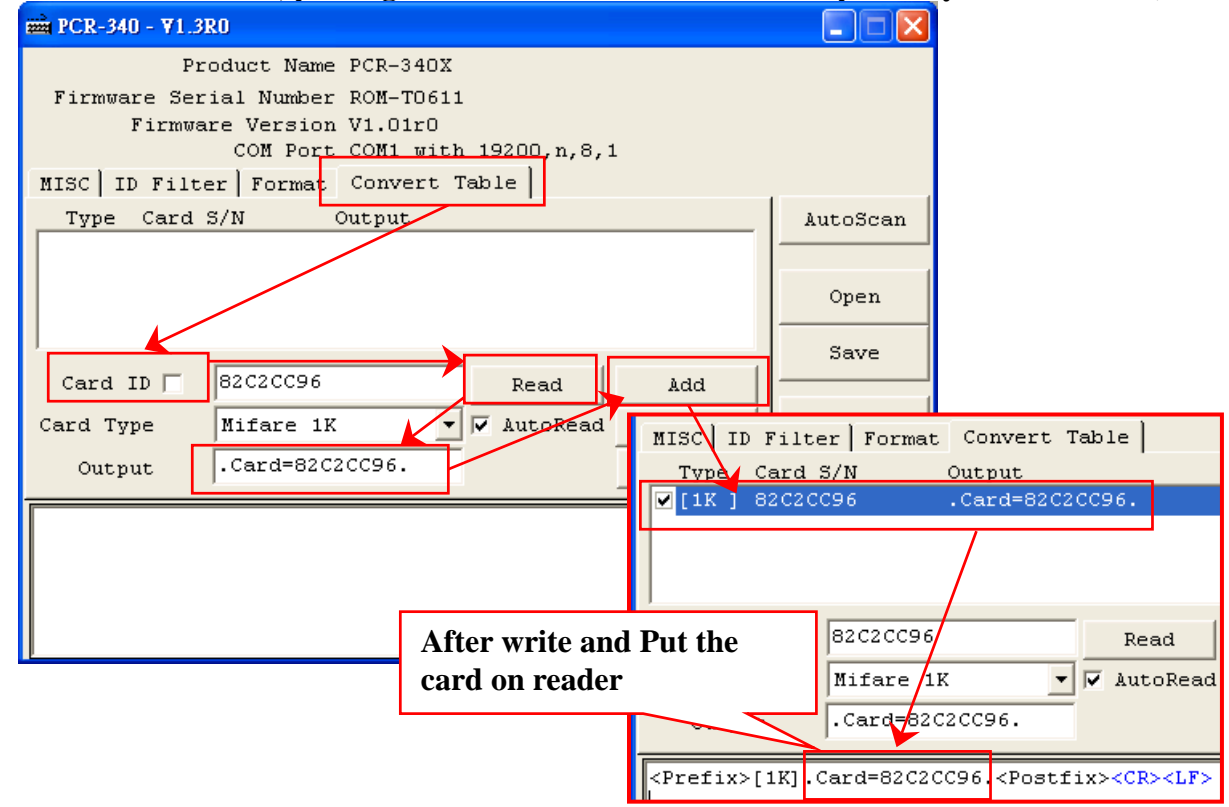

# **C) Modify "Convert Table"**

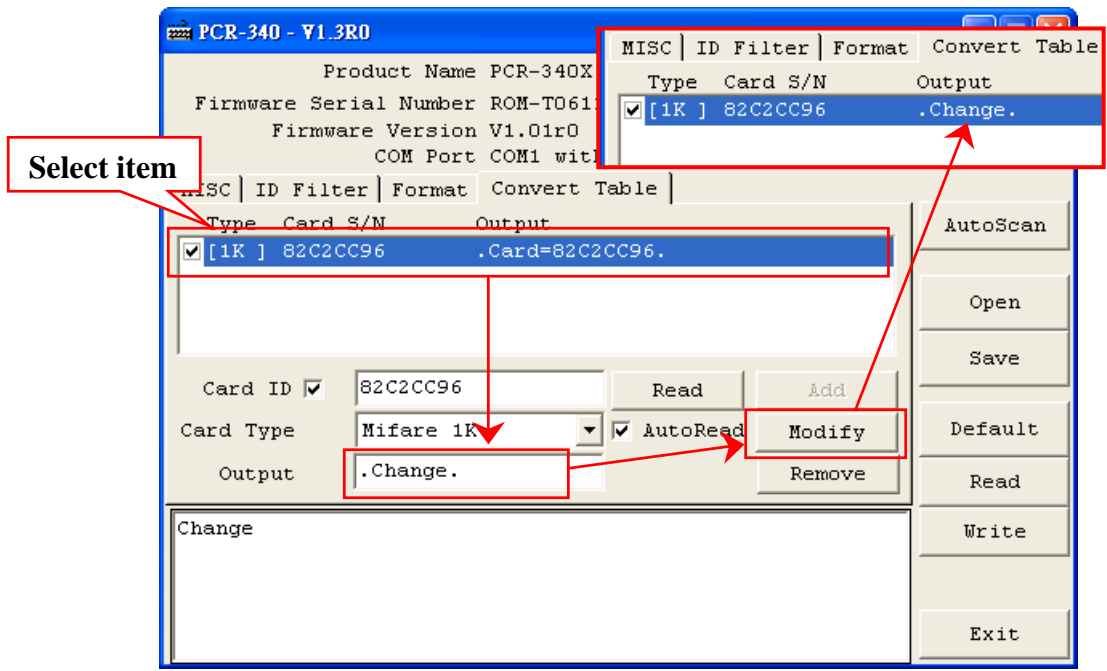

# **D) Remove "Convert Table"**

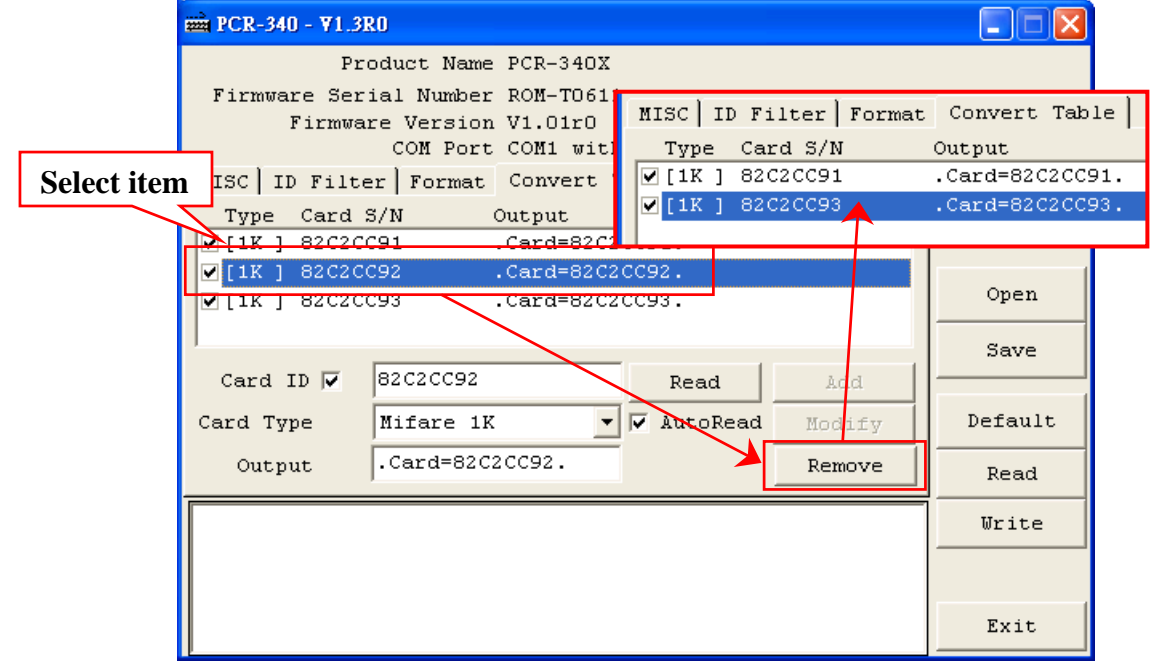

# **Step 7: Click "Save" to save all settings as .txt file.**

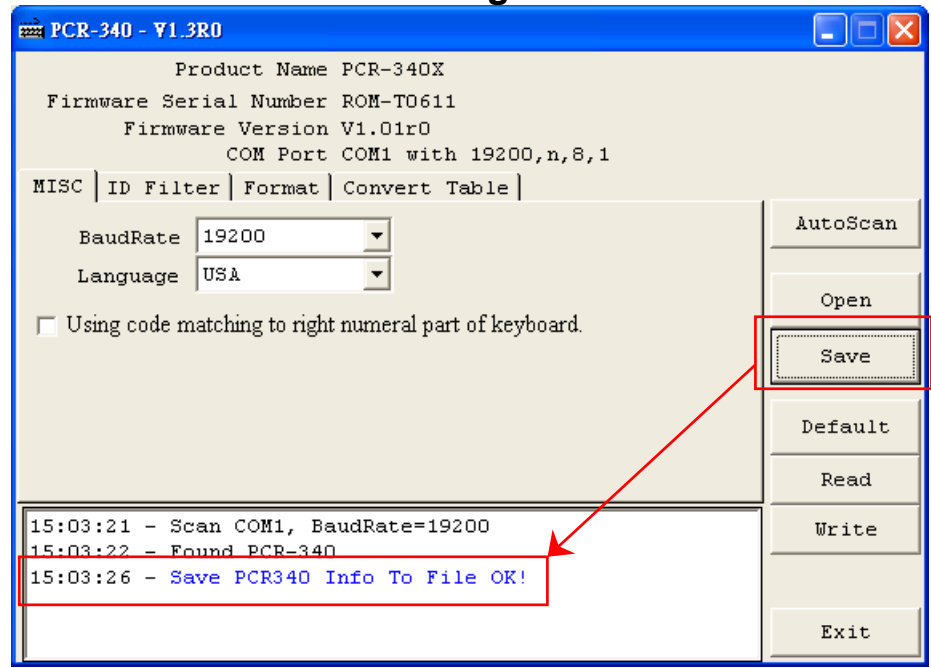

**Step 8: If you want to download the settings form the file, click "Open" to open the file and click "Write" to download the settings.** 

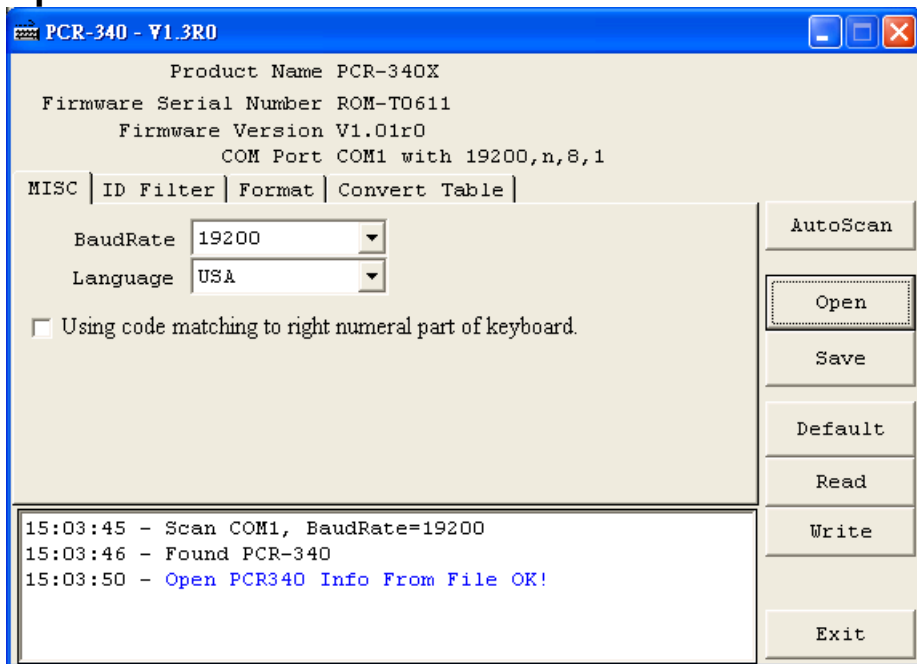

**Step 9: If you want to know the default setting of PCR340, click "Read" and download the file to show it on display area.** 

**Step 10: Click "Default" to reset PCR340 and get default setting if necessary. Default values are as below (red –lined area).** 

# **Default**

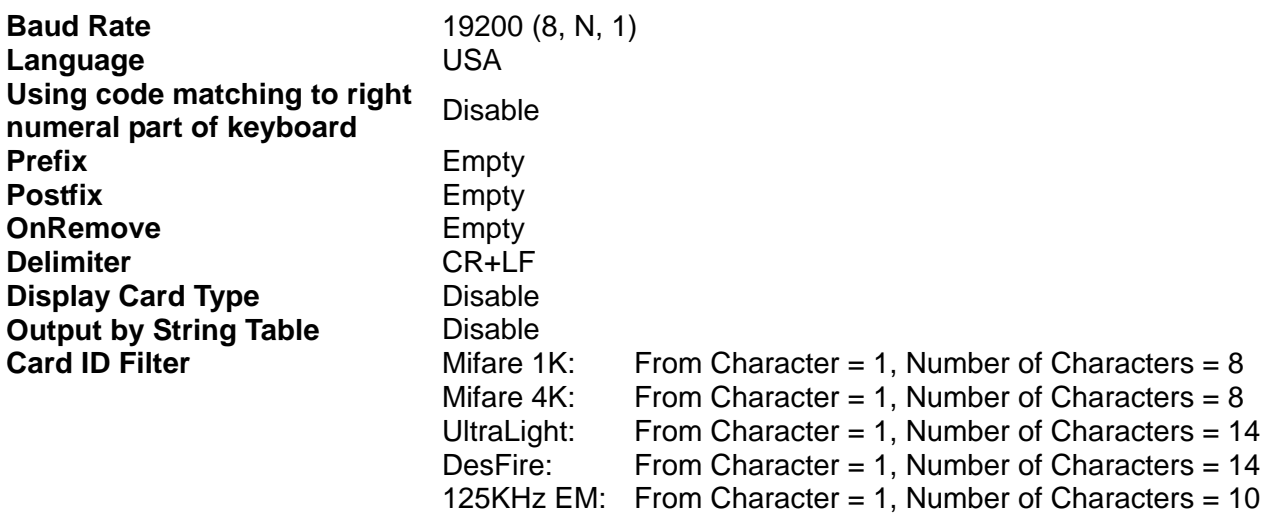

# **Command and Packet Format**

## **Packet format**

**PC** → **PCR340** 

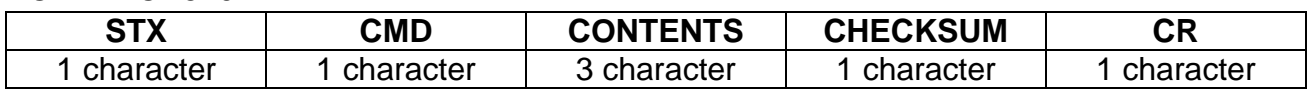

#### **PC** ← **PCR340**

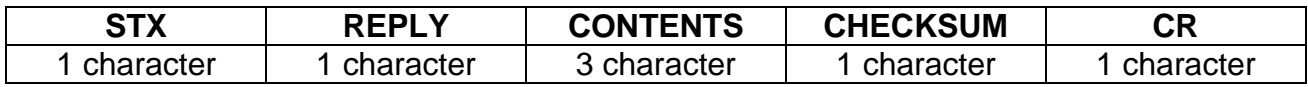

### **Functional command**

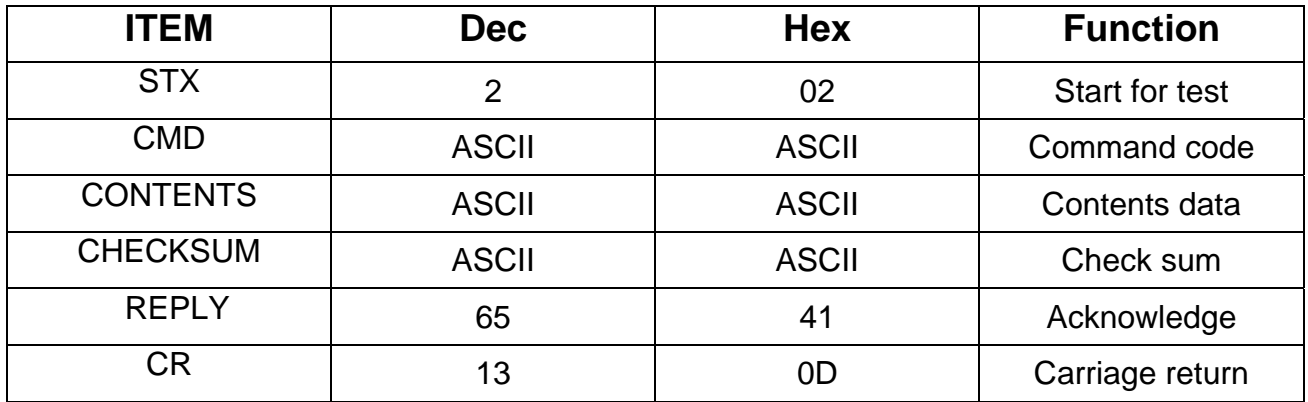

#### **Instruction command**

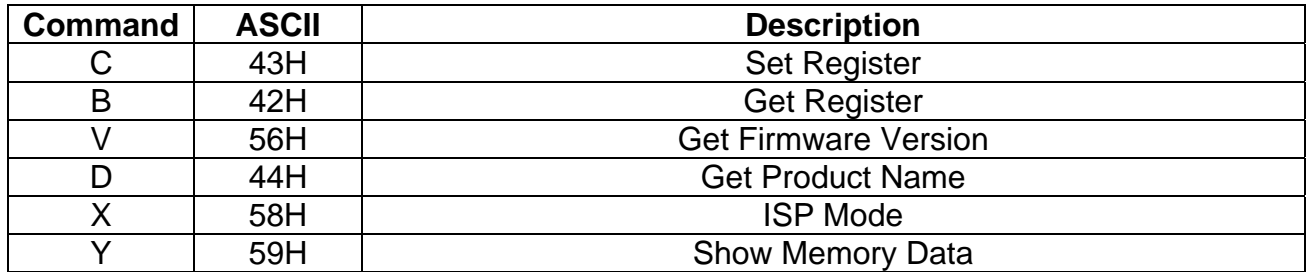

## **Ack command**

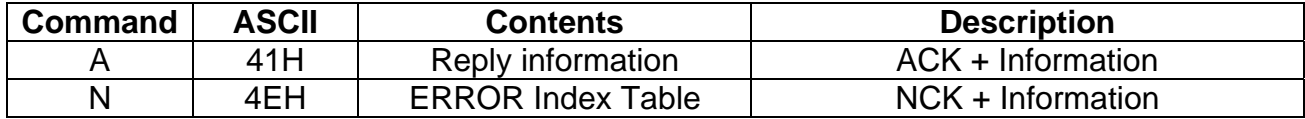

## **Error index**

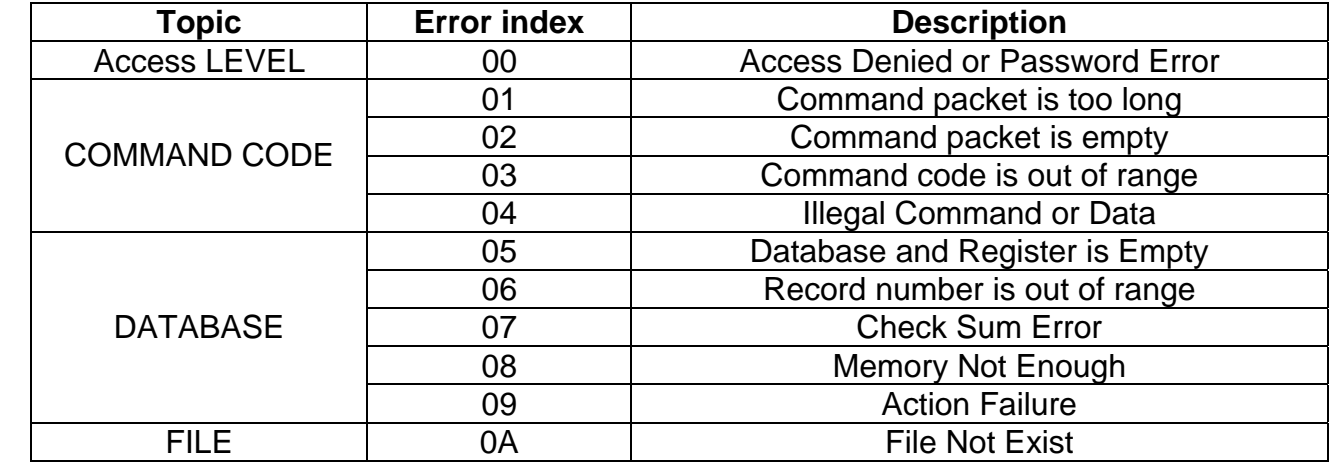

# **Command notation**

#### **Write to register ( 'C'**,**43H )**

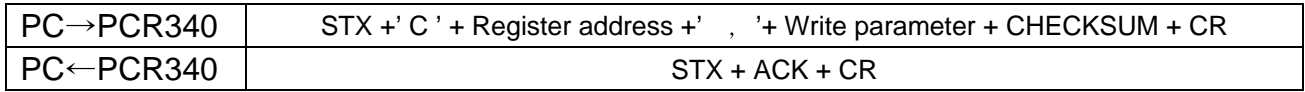

#### For Instance:

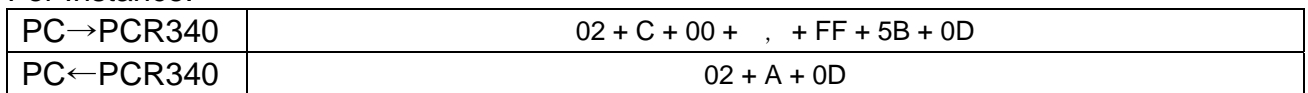

#### **Read from register ( 'B'**,**42H )**

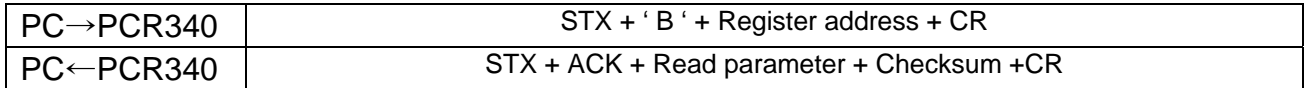

#### For Instance:

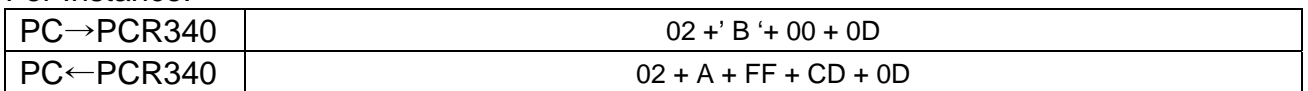

## **Get F/W version ( 'V'**,**56H )**

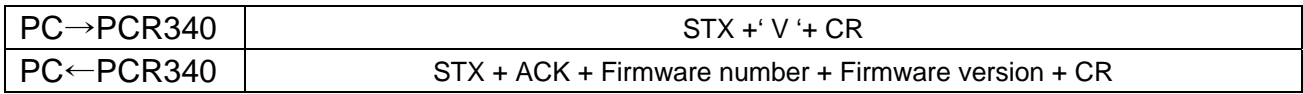

#### Firmware number: ROM-Txxxx。

Firmware version: Vx.xxrm, Vx.xx: Firmware version rm: Modification frequency

#### For Instance:

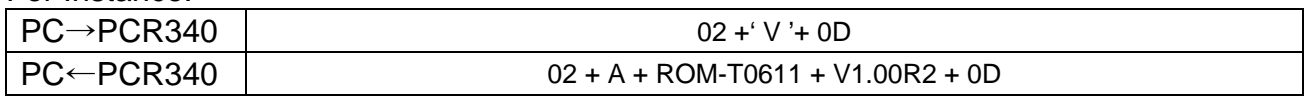

#### **Get Product name ( 'D'**,**56H )**

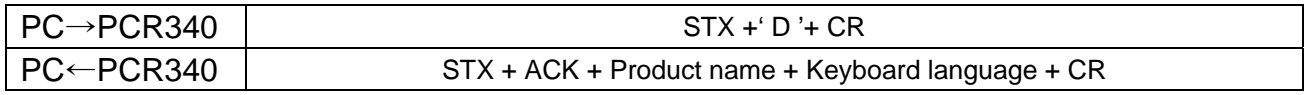

Product: PCR-340X。 Keyboard language: USA。 For Instance:

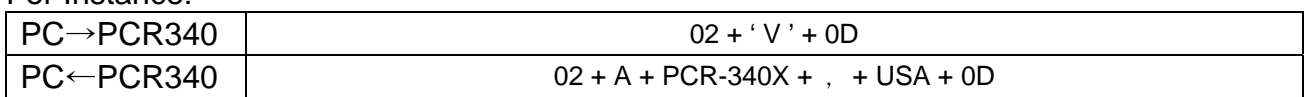

# **Control mode ( 'X', 58H )**

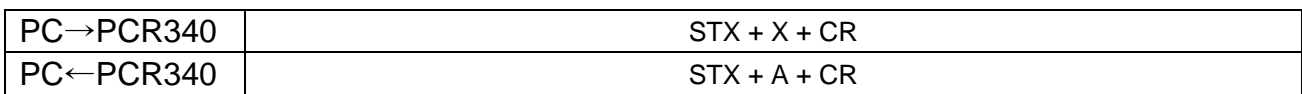

For Instance:

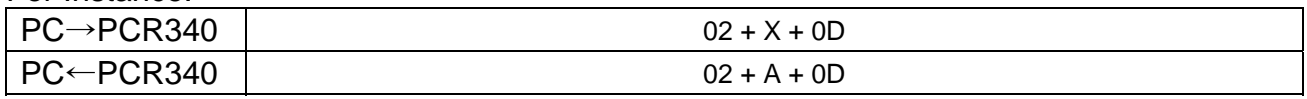

## **Show memory data ( 'Y'**,**59H )**

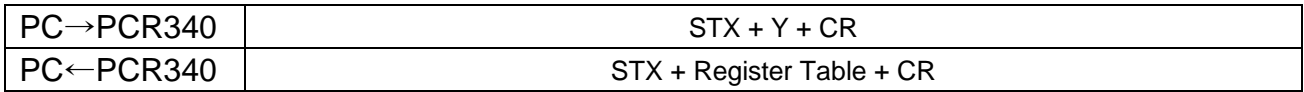

For Instance:

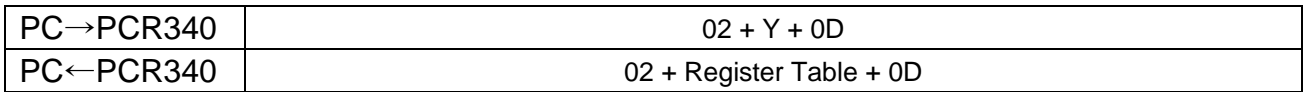

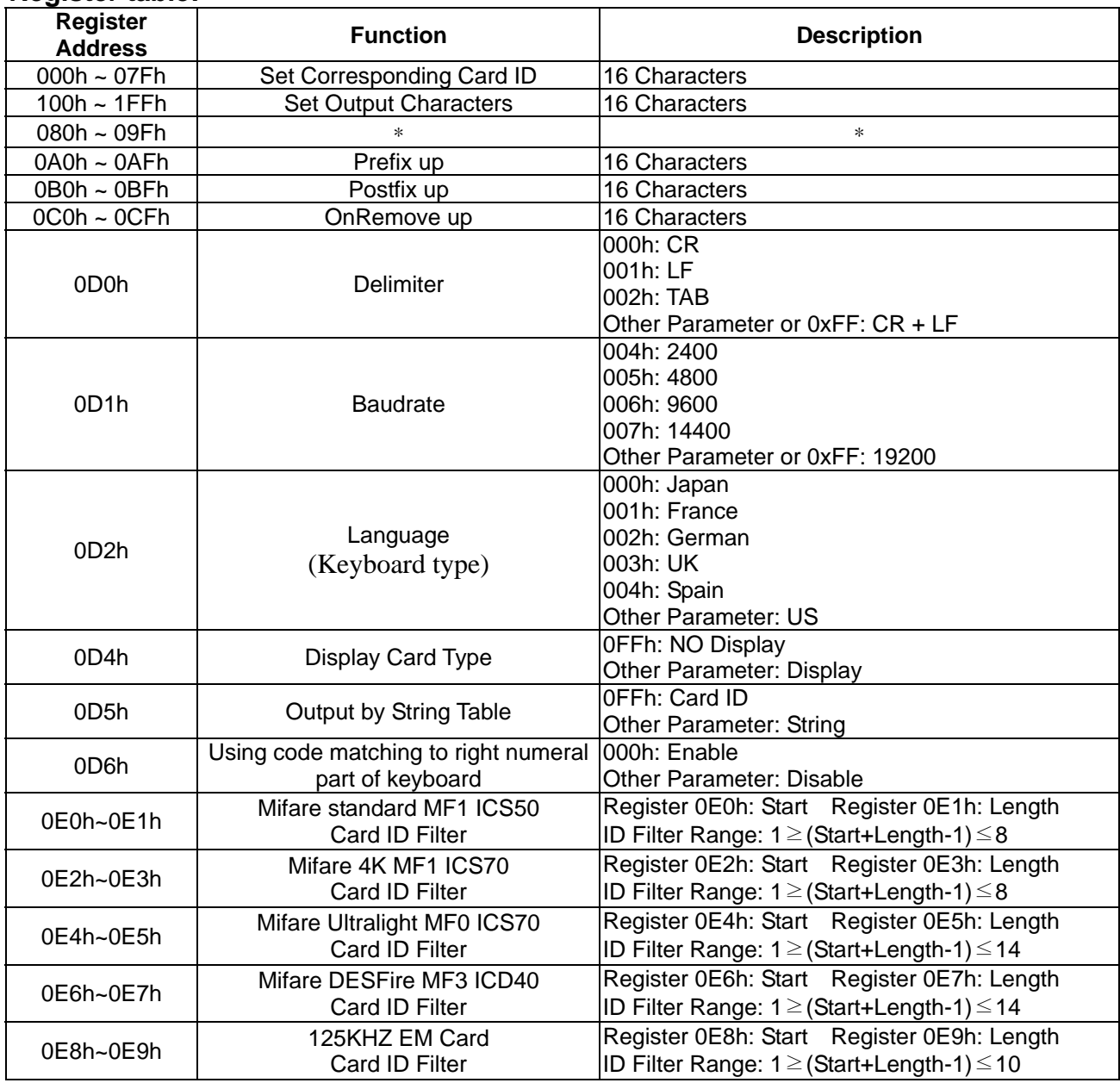

#### **Register table:**

#### New added functions of the latest version V1.01R0

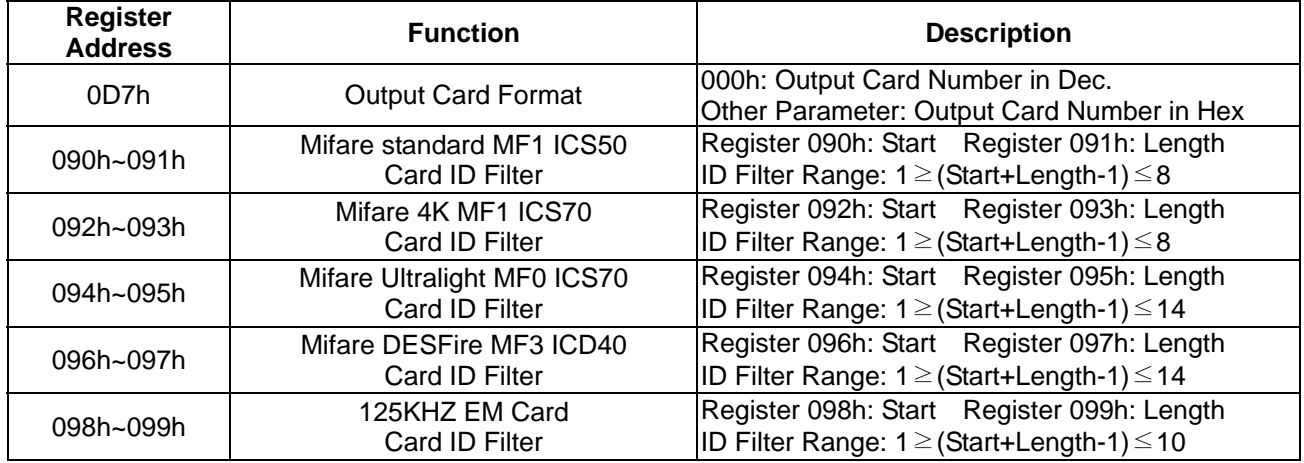

#### New added functions of the latest version V1.01R2

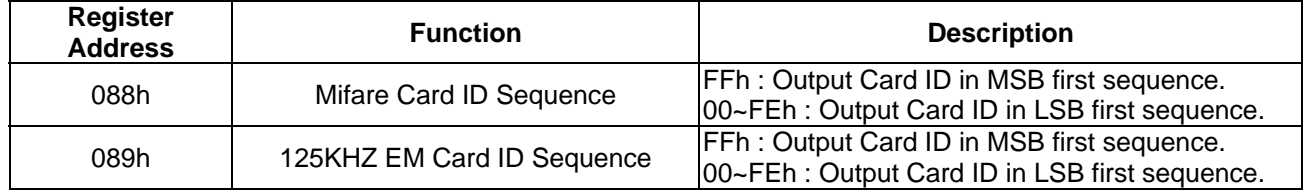